## **วิธีการใช้งานระบบสารสนเทศ ของสถาบันเทคโนโลยีจิตรลดา**

โดยงานเทคโนโลยีสารสนเทศ

## **จดหมายอิเล็กทรอนิกส์ (Gmail)**

- เข้าเว็บ mail.google.com
- Login email: "**รหัสนักศึกษา**@cdti.ac.th"
- รหัสผ่าน: "**เลขบัตรประชาชน 13 หลัก**"

- สอบถาม-แจ้งปัญหาการใช้งานติดต่อผ่าน line@ งานเทคโนโลยีสารสนเทศ โดยสแกน QR Code

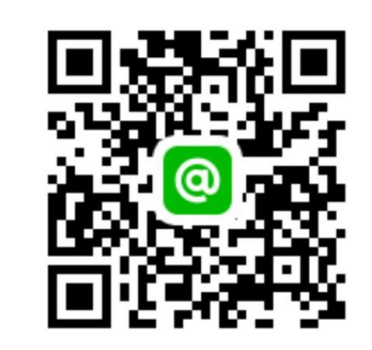

## **จดหมายอิเล็กทรอนิกส์ (Gmail)**

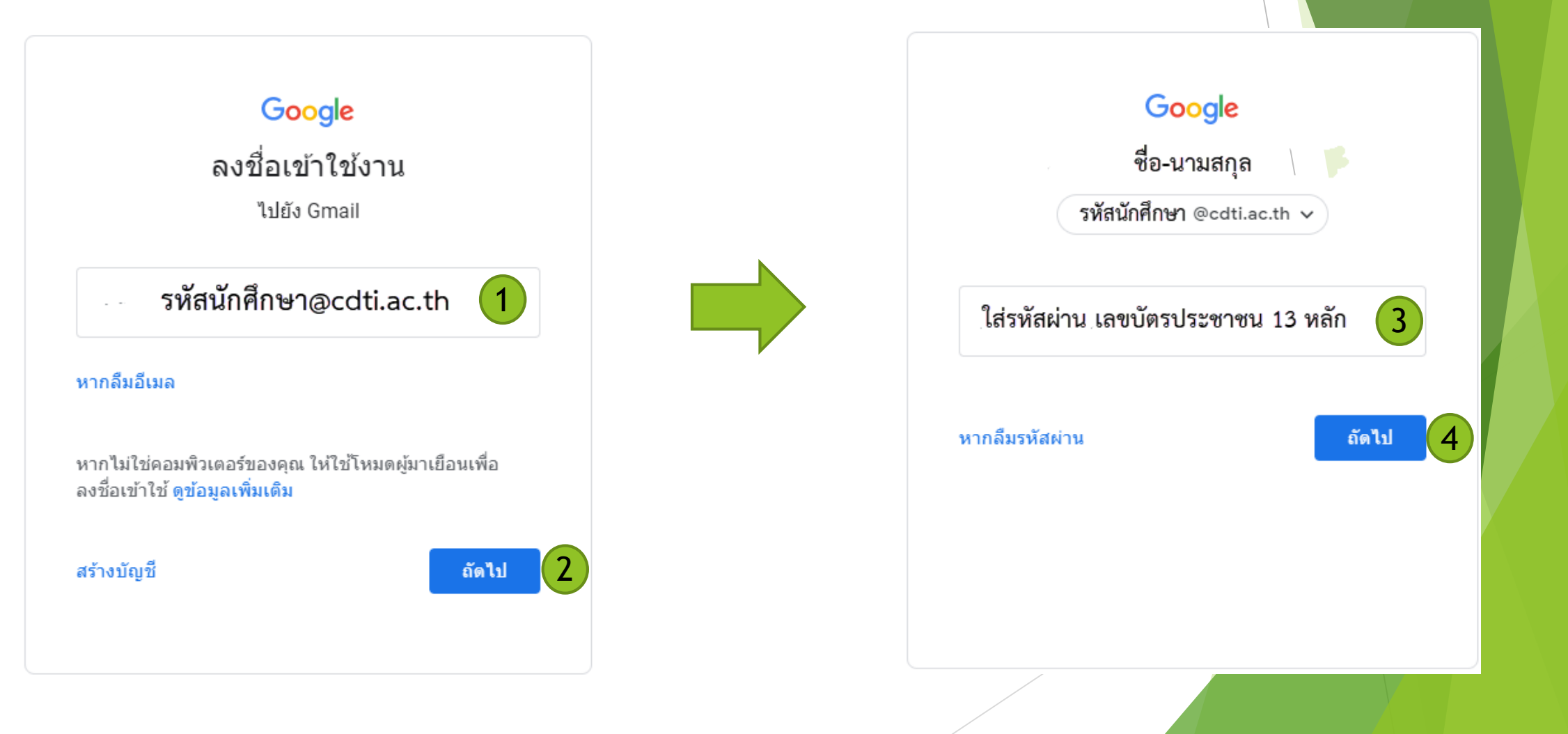

### **ระบบสารสนเทศ (Internet)**

- หน้า Login Internet: "**รหัสนักศึกษา**"
- รหัสผ่าน: "**เลขบัตรประชาชน 13 หลัก**"
- สอบถาม-แจ้งปัญหาการใช้งานติดต่อผ่าน line@ งานเทคโนโลยีสารสนเทศ โดยสแกน QR Code

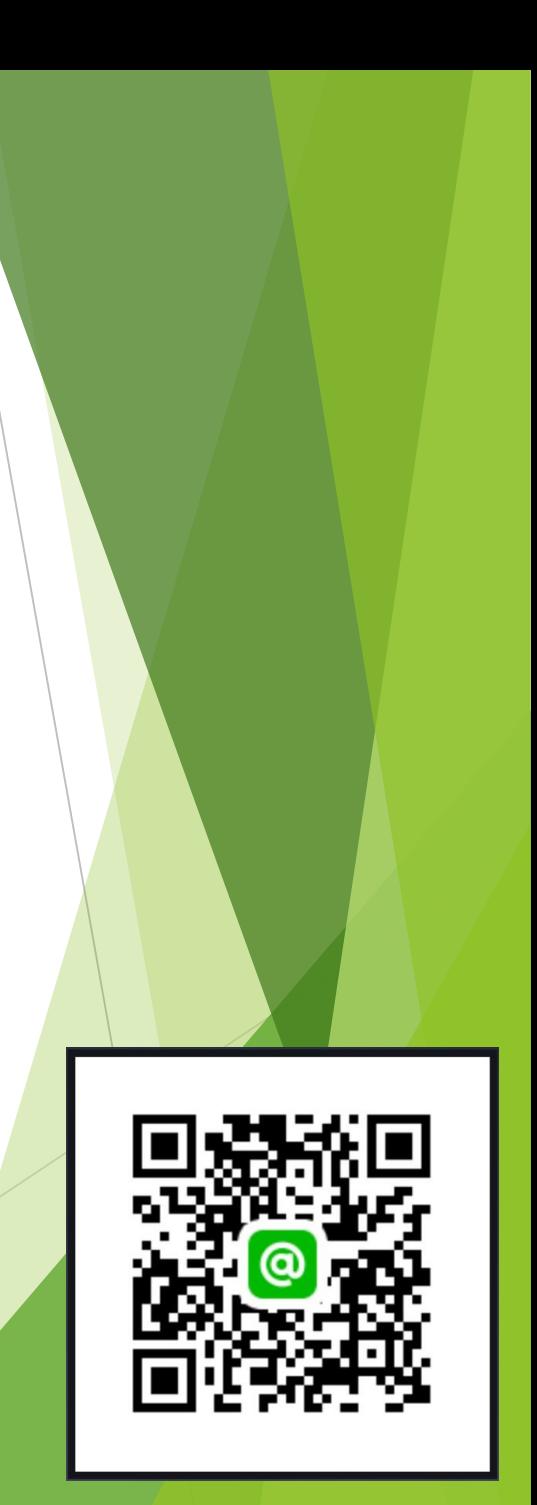

#### **ระบบสารสนเทศ (Internet)**

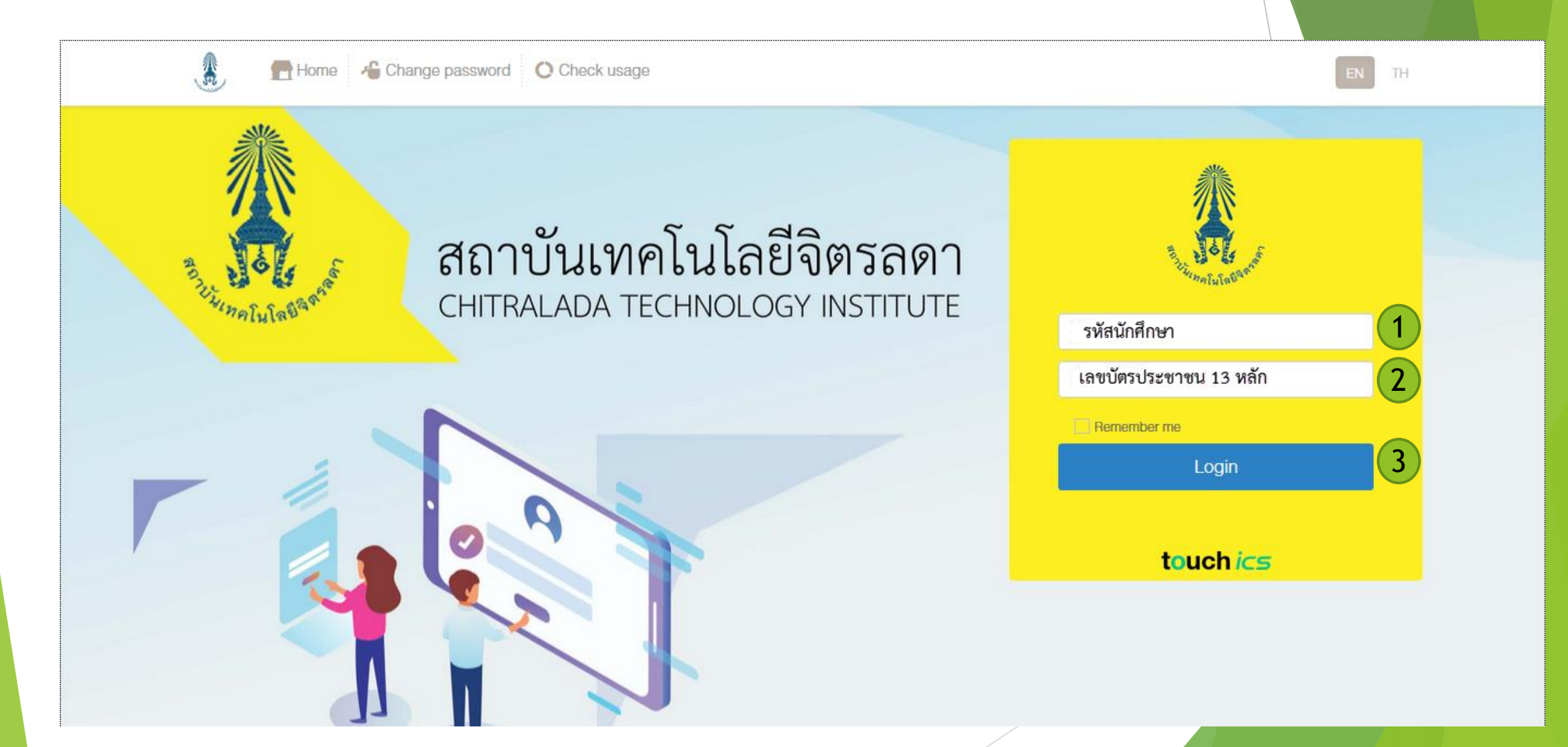

# **ระบบห้องสมุดอิเล็กทรอนิกส์ (E-Library)**

- เข้าเวบไซต์ lib.cdti.ac.th
- Login: ใส่ "**รหัสนักศึกษา**"
- รหัสผ่าน "**เลขบัตรประชาชน 13 หลัก**"
- สอบถาม-แจ้งปัญหาการใช้งานติดต่อผ่าน line@ งานวิทยทรัพยากร โดยสแกน QR Code

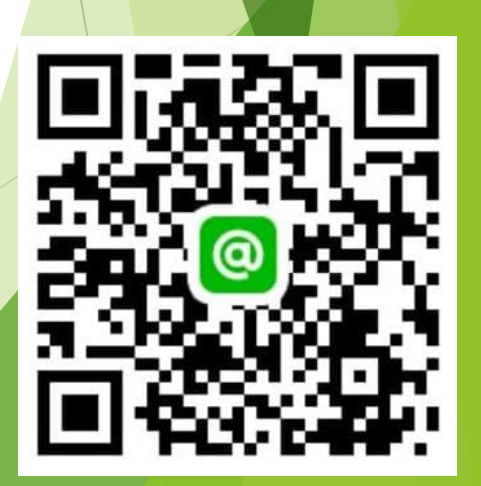

# **ระบบห้องสมุดอิเล็กทรอนิกส์ (E-Library)**

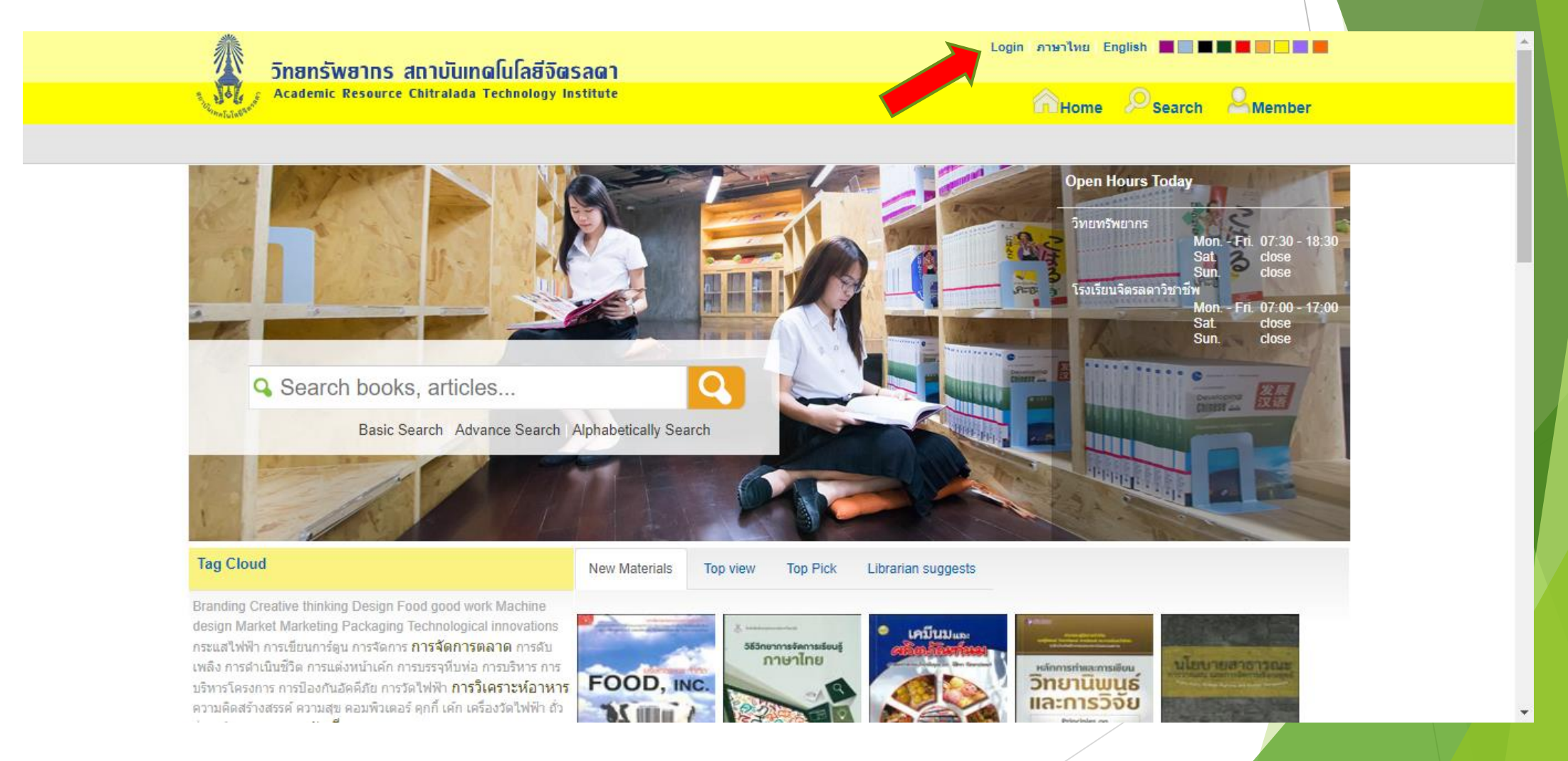

# **ระบบห้องสมุดอิเล็กทรอนิกส์ (E-Library)**

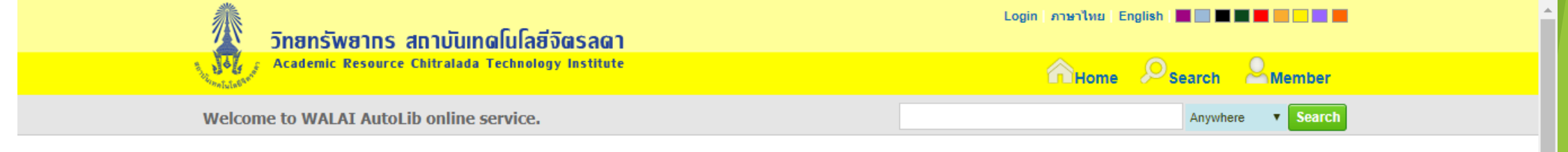

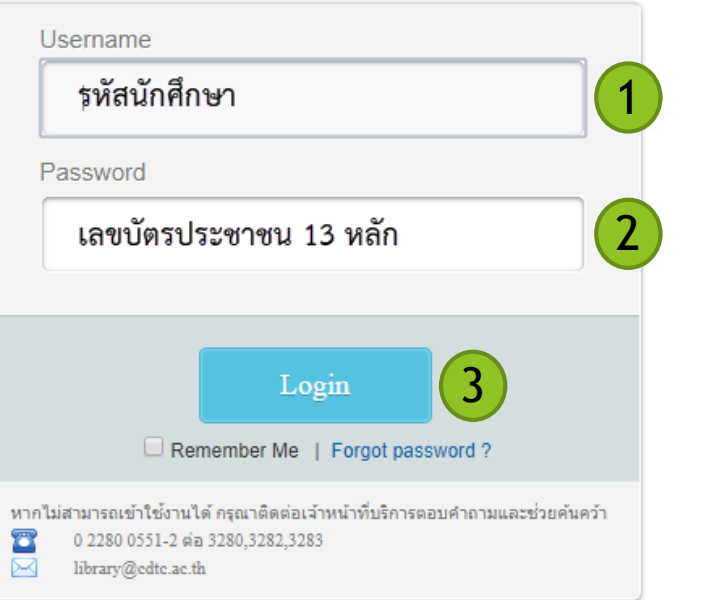

### **Microsoft Office 365**

- **Username :: ชื่อ.นามสกุล 3 ตัวแรก[@ms.cdti.ac.th](mailto:ตัวแรก@ms.cdti.ac.th)**
- **ตัวอย่าง :: [voratep.ler@ms.cdti.ac.th](mailto:voratep.ler@ms.cdti.ac.th)**
- **Password :: cdti+เลขท้ายบัตรประชาชน**
- **ตัวอย่าง :: cdti12345**

#### **Microsoft Office 365**

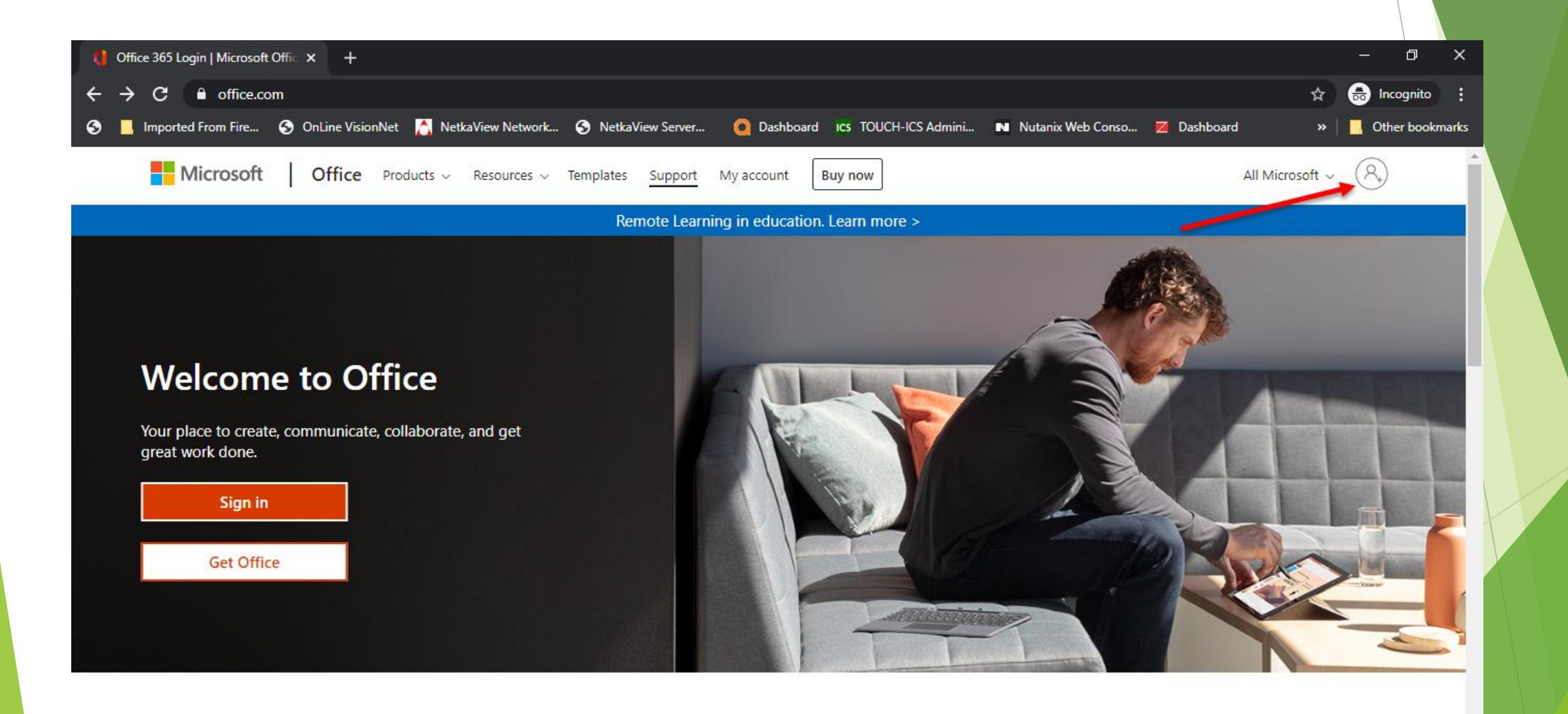

#### **Microsoft Office 365**

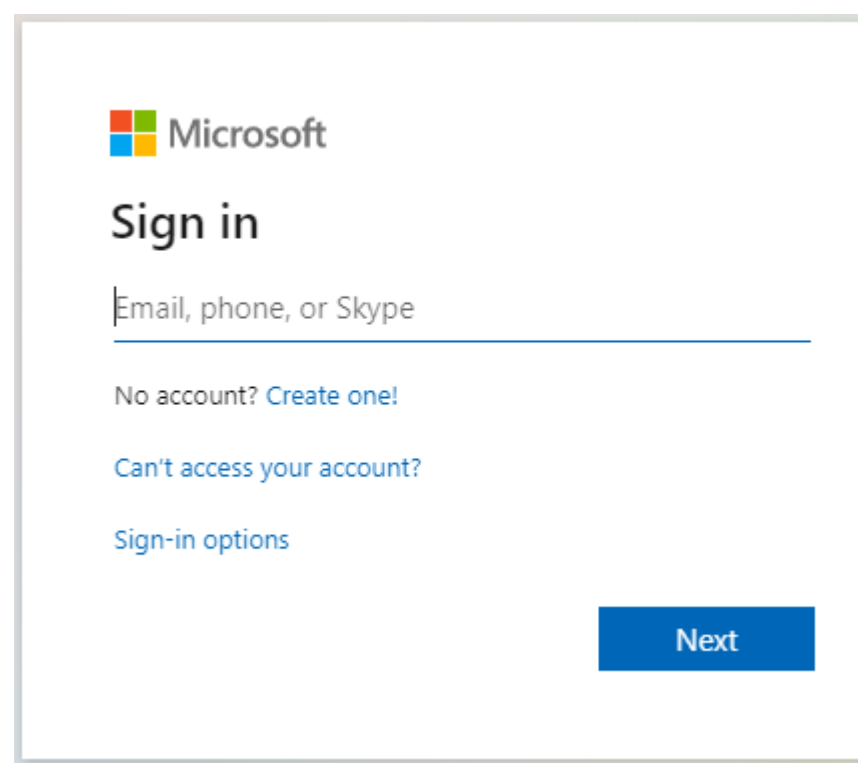

- Username :: ชื่อ.นามสกุล 3 <u>ตัวแรก@ms.cdti.ac.</u>
- **ตัวอย่าง :: [voratep.ler@ms.cdti.ac.th](mailto:voratep.ler@ms.cdti.ac.th)**
- **Password :: cdti+เลขท้ายบัตรประชาชน**
- **ตัวอย่าง :: cdti12345**